## **How to modify the system language—IPC100**

Problem : How to modify the system language-X-PRO;

Solution: Step1:Main interface→Press F5【TOOLS】into System information→Press F3

【Setup】into Password interface→then input key【1396】--then press enter as show pic3

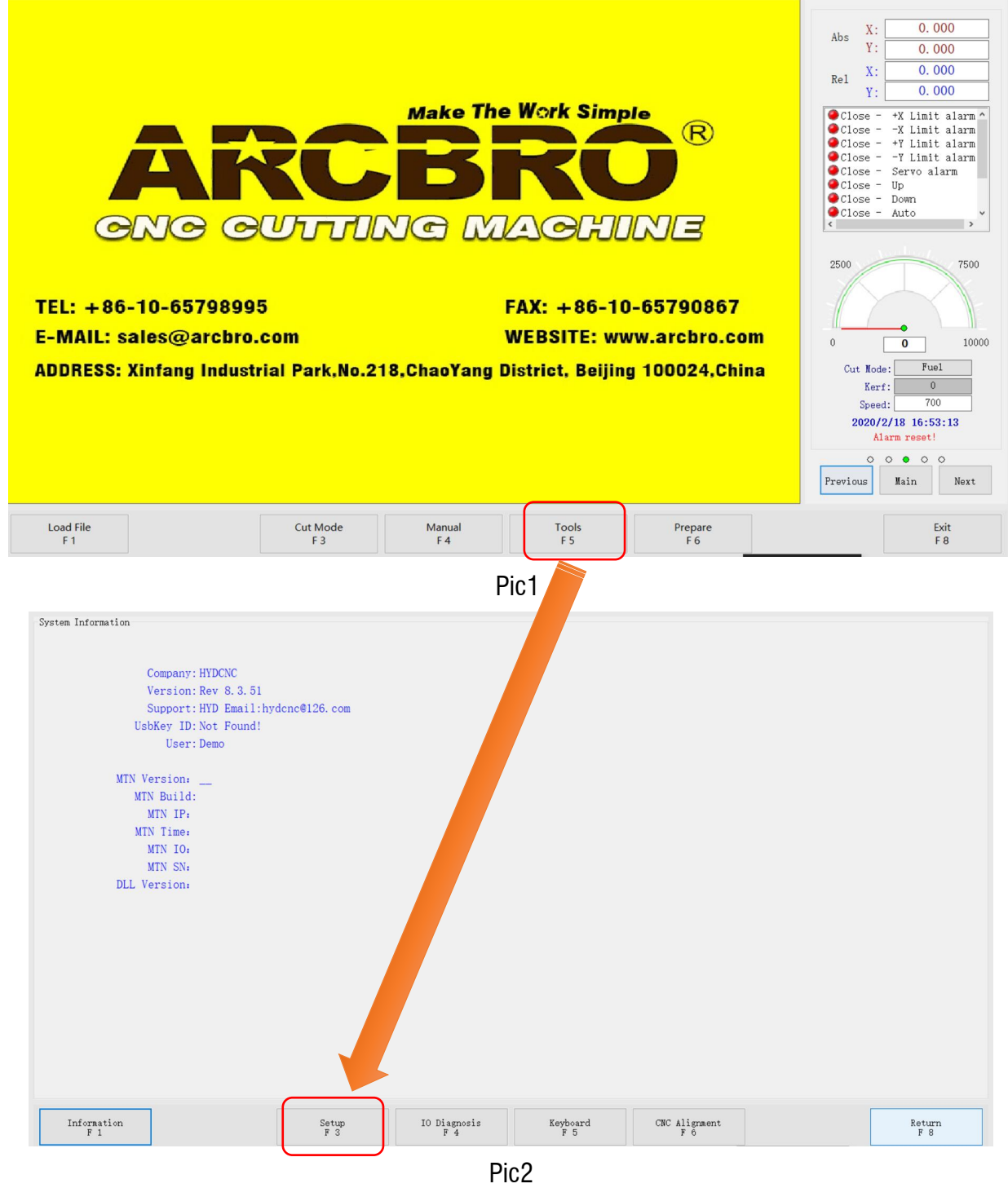

## Service Support Spirit

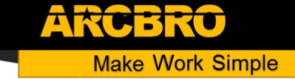

System Information

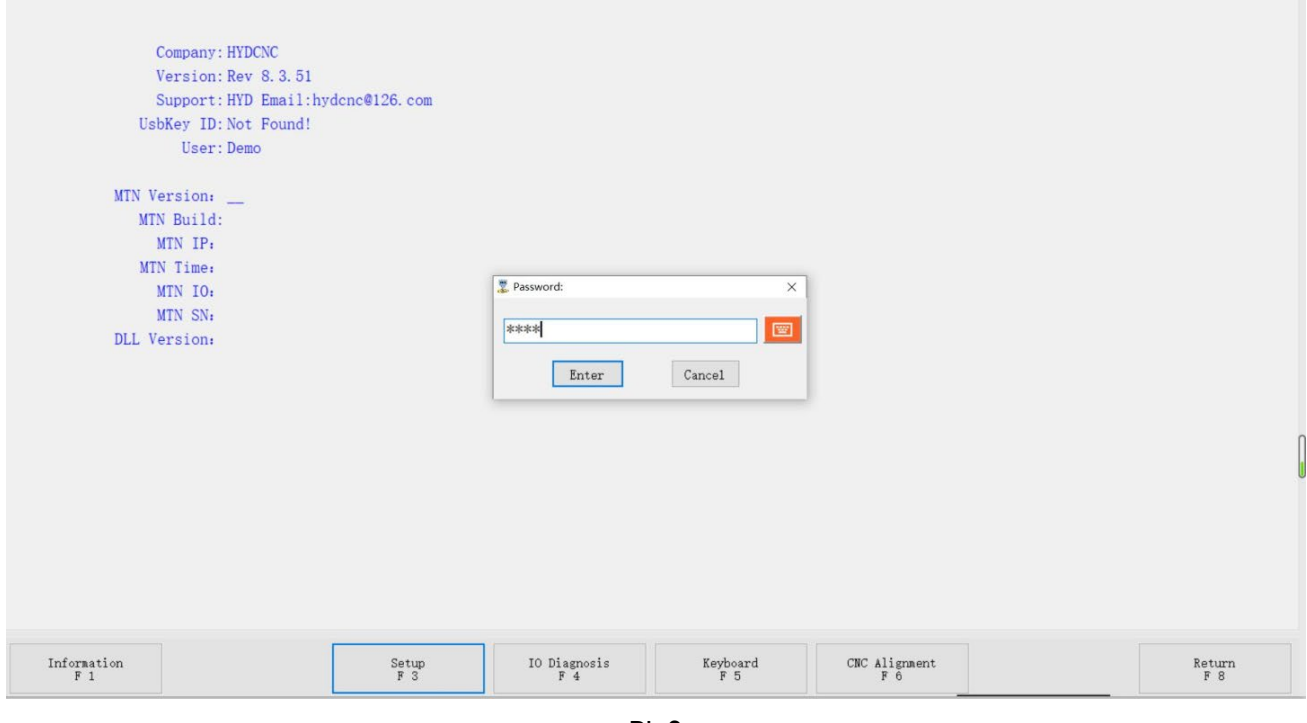

Pic3

Step2:→Select language parameter-change language to English--Press F8 to save;

Note: Please restart the system after settings.

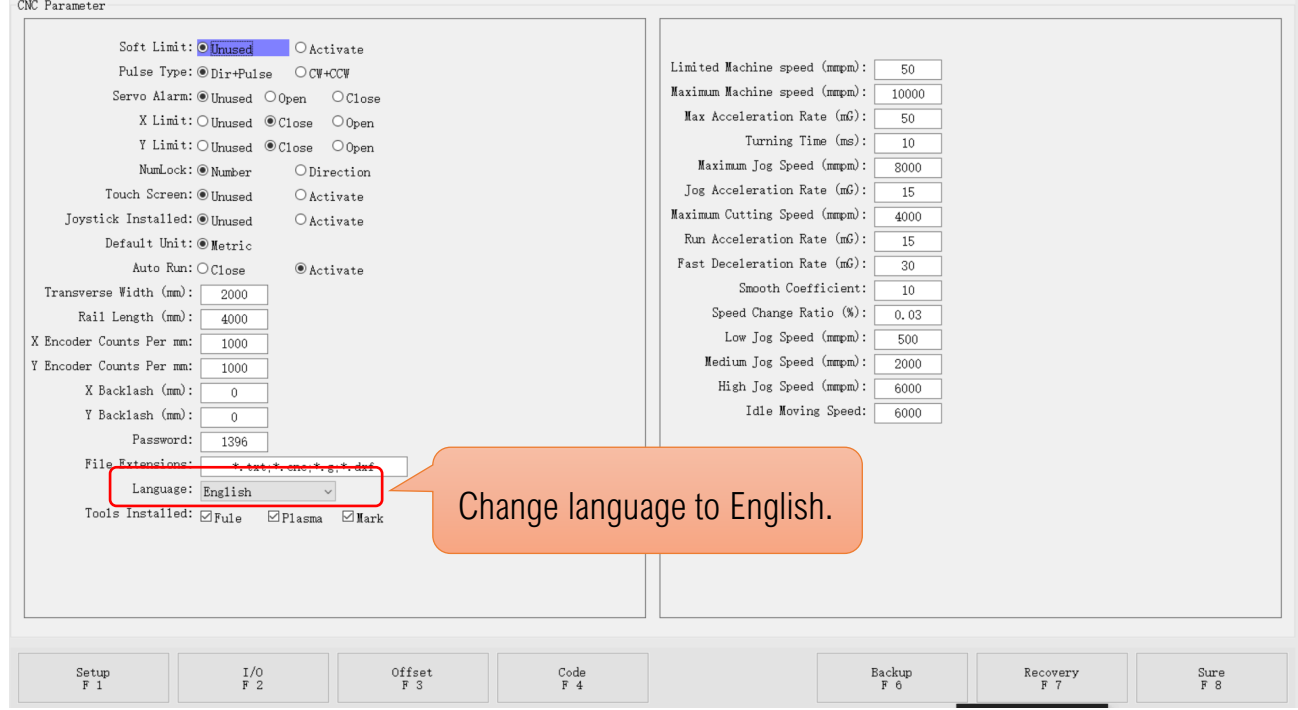